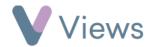

## How to Edit a Session

To make changes to an existing session:

- Hover over Work and select Session Groups
- Select the relevant **Session Group**
- Click on **Sessions** from the **Attendances** tab on the left-hand side

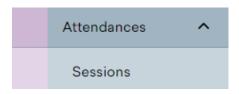

Select the **Pencil** icon to the right of the session you wish to edit

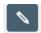

• Make the desired changes and then click **Save**